# r.LiNK **Video-Einspeiser**

## **RL3-SY3**

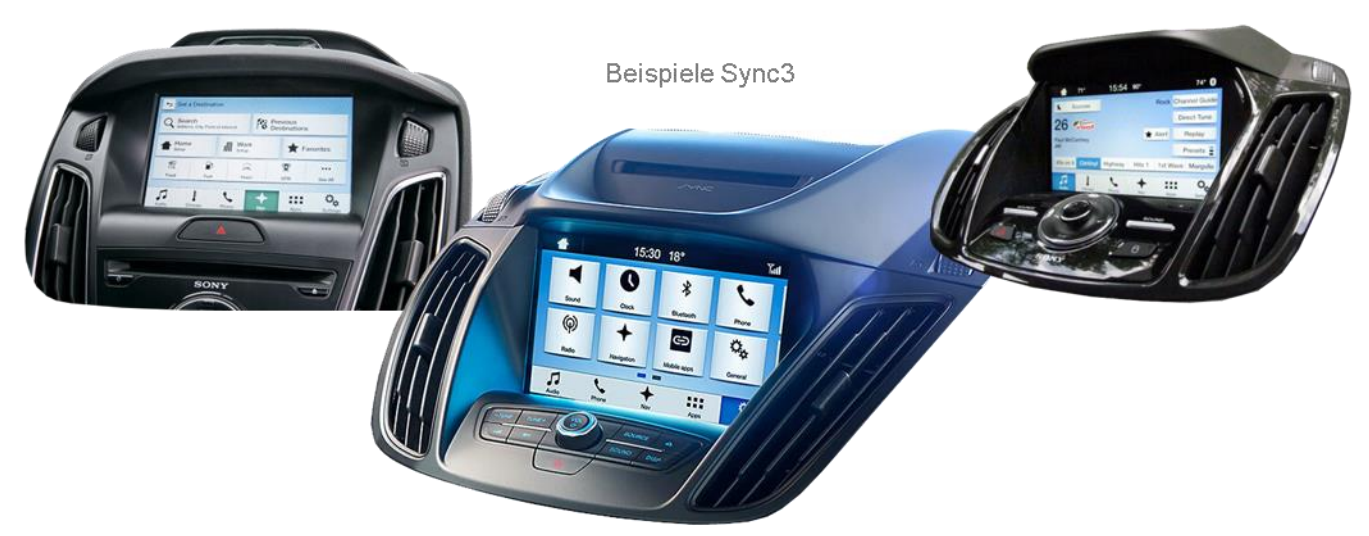

# **Passend für Ford Fahrzeuge mit Sony Sync3 Touch mit 7 oder 8 Zoll Monitor**

**Video-Einspeiser für Rückfahrkamera und zwei weitere Video-Quellen**

**Produktfeatures**

- **Video-Einspeiser für Werks-Infotainment Systeme**
- **2 FBAS Video-Eingänge für Nachrüstgeräte (z.B. USB-Player, DVB-T2 Tuner)**
- **FBAS Rückfahrkamera-Video-Eingang**
- **Automatische Umschaltung auf Rückfahrkamera-Eingang beim Einlegen des Rückwärtsganges**
- **Abstandslinien für Rückfahrkamera aktivierbar (nicht für alle Fahrzeuge)**
- **Bildfreischaltung während der Fahrt (NUR für eingespeistes Video)**
- **Video-Eingänge NTSC und PAL kompatibel**

## **Inhaltsverzeichnis**

## **1. Vor der Installation**

- 1.1. Lieferumfang
- 1.2. Überprüfen der Interface-Kompatibilität mit Fahrzeug und Zubehör
- 1.3. Anschlüsse Video Interface
- 1.3.1. Einstellungen der Dip-Schalter
- 1.3.1.1. 8 Dip -schwarz
- 1.3.1.2. Aktivierung der Interface-Video-Eingänge (Dip 2-3)
- 1.3.1.3. Rückfahrkamera-Einstellungen (Dip 5)
- 1.3.1.4. 4 Dip -rot

## **2. Installation**

- 2.1. Installationsort
- 2.2. Anschluss Schema
- 2.3. Anschluss Bildsignalkabel
- 2.3.1. ALL-IN-ONE Head Unit
- 2.3.2. Separate Head Unit mit Tablet Monitor
- 2.4. Anschluss PNP Strom / CAN Kabel
- 2.4.1. ALL-IN-ONE Head Unit
- 2.4.2. Separate Head Unit mit Tablet Monitor
- 2.5. Analoge Stromversorgung

## **3. Anschluss von Video-Quellen**

- 3.1. After-Market Rückfahrkamera
- 3.1.1. Fall 1: Interface unterstützt den Rückwärtsgang
- 3.1.2. Fall 2: Interface unterstützt nicht den Rückwärtsgang
- 3.2. Verbindung Video-Interface und externer Taster
- 3.3. Bildeinstellungen

## **4. Bedienung des Interface**

- 4.1. Über Infotainment Taste
- 4.2. Über externen Taster
- **5. Technische Daten**

## **6. FAQ – Fehlersuche Interface-Funktionen**

**7. Technischer Support**

## **Rechtlicher Hinweis**

Der Fahrer darf weder direkt noch indirekt durch bewegte Bilder während der Fahrt abgelenkt werden. In den meisten Ländern/Staaten ist dieses gesetzlich verboten. Wir schließen daher jede Haftung für Sach- und Personenschäden aus, die mittelbar sowie unmittelbar durch den Einbau sowie Betrieb dieses Produkts verursacht wurden. Dieses Produkt ist, neben dem Betrieb im Stand, lediglich gedacht zur Darstellung stehender Menüs (z.B. MP3 Menü von DVD-Playern) oder Bilder der Rückfahrkamera während der Fahrt.

Veränderungen/Updates der Fahrzeugsoftware können die Funktionsfähigkeit des Interface beeinträchtigen. Softwareupdates für unsere Interfaces werden Kunden bis zu einem Jahr nach Erwerb des Interface kostenlos gewährt. Zum Update muss das Interface frei eingeschickt werden. Kosten für Ein- und Ausbau werden nicht erstattet.

## **1. Vor der Installation**

Bitte lesen Sie die Einbauanleitung sorgfältig VOR Montagebeginn. Für die Installation sind Fachkenntnisse zwingend erforderlich. Der Einbauort des Interface muss so gewählt werden, dass es weder Feuchtigkeit noch Hitze ausgesetzt ist.

### **1.1. Lieferumfang**

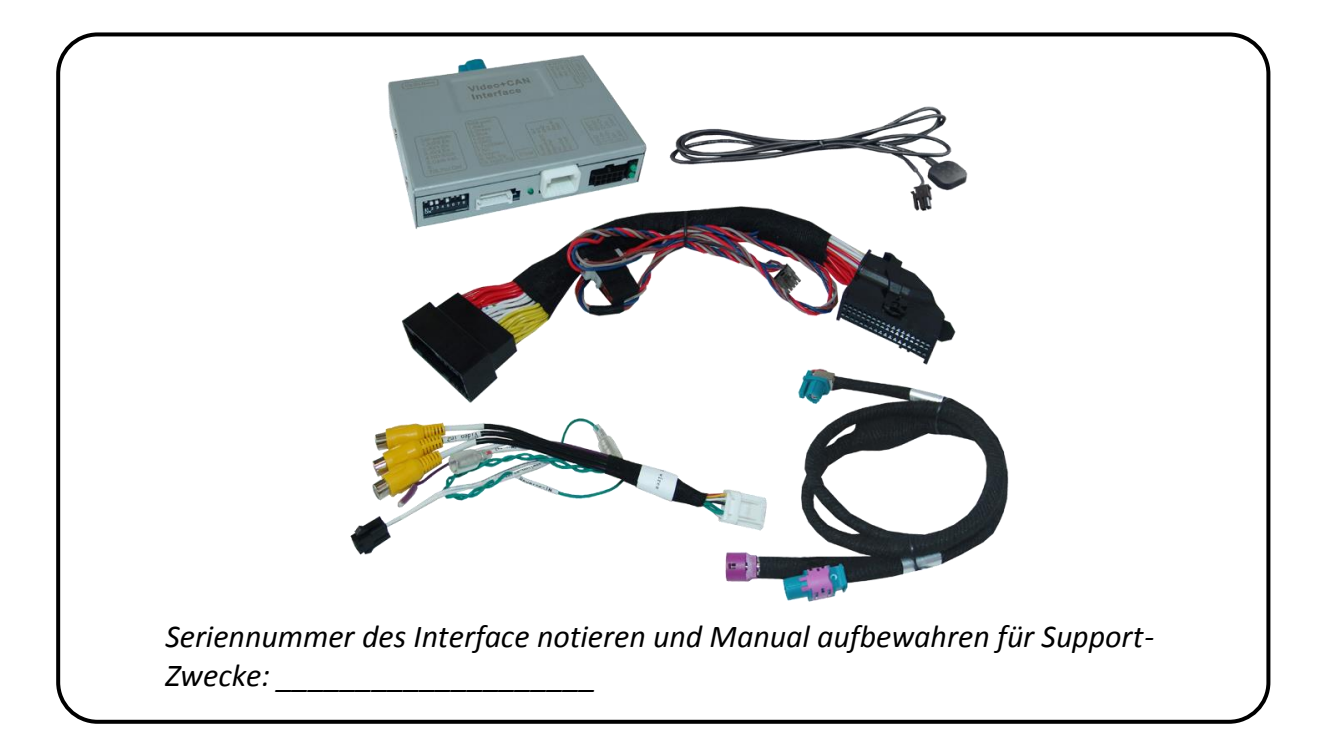

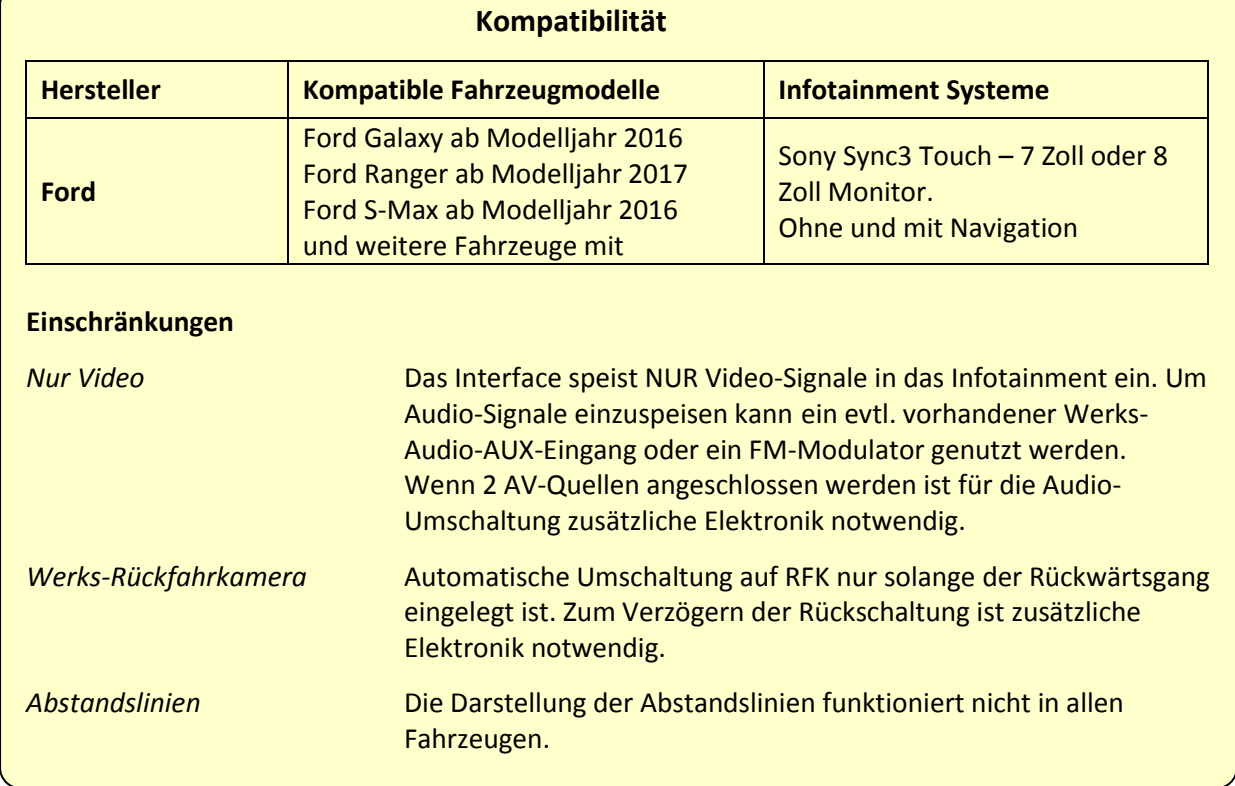

### **1.2. Überprüfen der Kompatibilität mit Fahrzeug und Zubehör**

#### **1.3. Anschlüsse – Video Interface**

Das Video-Interface konvertiert die Video Signale der Nachrüstquellen in das für den Werksmonitor technisch notwendige Bildsignal welches über verschiedene Schaltoptionen in den Werks-Monitor eingespeist wird. Ebenso liest es die digitalen Signale aus dem CAN-Bus aus und konvertiert diese wiederum für das Video-Interface.

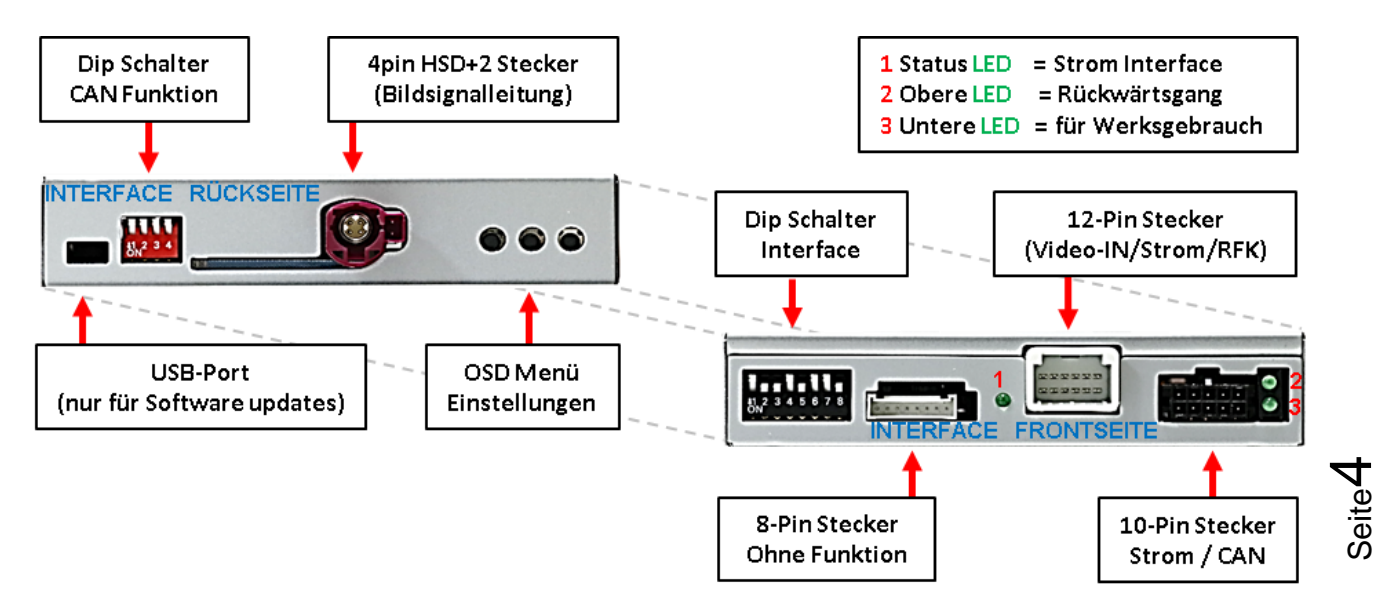

### **1.3.1. Einstellungen der Dip-Schalter**

### **1.3.1.1. 8 Dip – schwarz**

Manche Einstellungen müssen über die Dip-Schalter des Video-Interface vorgenommen werden.

Dip Position "unten" ist ON und Position "oben" ist OFF.

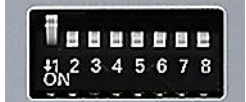

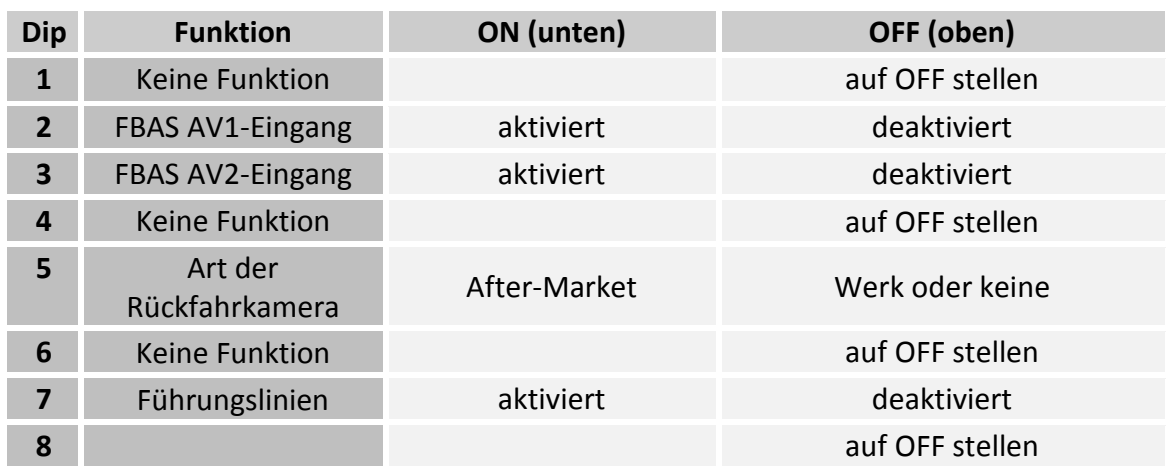

Detaillierte Informationen in den folgenden Kapiteln.

### **1.3.1.2. Aktivierung der Interface-Video-Eingänge (Dip 2-3)**

Nur auf die aktivierten Video-Eingänge kann beim Umschalten auf die Video-Quellen zugegriffen werden. Es wird empfohlen nur die erforderlichen Eingänge zu aktivieren. Die deaktivierten Eingänge werden beim Umschalten übersprungen.

### **1.3.1.3. Rückfahrkamera-Einstellungen (Dip 5)**

Bei Dip-Schalterstellung OFF schaltet das Interface auf Werks Bild für vorhandene Werks-Rückfahrkamera solange der Rückwärtsgang eingelegt ist. Bei Dip-Schalterstellung ON schaltet das Interface auf den Rückfahrkamera-Eingang

**"Camera-IN"** solange der Rückwärtsgang eingelegt ist.

#### **1.3.1.4. Aktivierung der Abstandslinien (Dip 7)**

Bei Dip-Schalterstellung ON werden die Abstandslinien für die Rückfahrkamera aktiviert (nicht für alle Fahrzeuge verfügbar).

**Hinweis:** Manche Fahrzeuge haben einen anderen Code auf dem CAN-Bus, welcher mit dem Video-Interface nicht kompatibel ist. Kommuniziert das Interface nicht vollständig mit dem Fahrzeug CAN-Bus, können Abstandslinien für den Rückwärtsgang nicht gezeigt werden, auch wenn sie in einigen Fahrzeugen nach einer Stromlosschaltung einmalig im Display erscheinen.

**Hinweis:** Dip 1, 4, 6 und 8 sind ohne Funktion und müssen auf **OFF** gestellt werden.

# **r.LINK**

### **1.3.1.5. 4 Dip – rot**

Mit den Dip-Schaltern der CAN-Box ist es möglich, das Fahrzeug bzw. die Head-Unit auszuwählen, in die das Interface eingebaut werden soll.

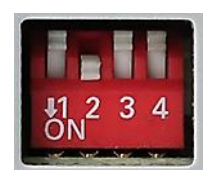

Dip Position "unten" ist ON und Position "oben" ist OFF.

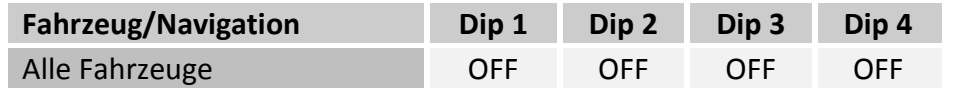

**Nach jeder Veränderung der Dip-Schalter-Einstellung muss ein Stromreset des Video Interface durchgeführt werden!**

### **2. Installation**

**Zündung ausstellen und Fahrzeugbatterie nach Werksangaben abklemmen! Darf gemäß Werksangaben die Fahrzeugbatterie nicht abgeklemmt werden, reicht es in den meisten Fällen aus, das Fahrzeug in den Sleep-Modus zu versetzen. Sollte dieses nicht funktionieren, kann die Fahrzeugbatterie mit einer Widerstandsleitung abgeklemmt werden.**

**Das Interface benötigt Dauerstrom. Kommt die Spannungsversorgung nicht direkt von der Fahrzeugbatterie, muss überprüft werden, ob die Spannungsversorgung dauerhaft und startstabil ist.**

### **2.1. Installationsort**

Das Interface wird hinter der Werks Head Unit verbaut.

## **Manuual**

#### **2.2. Anschluss Schema**

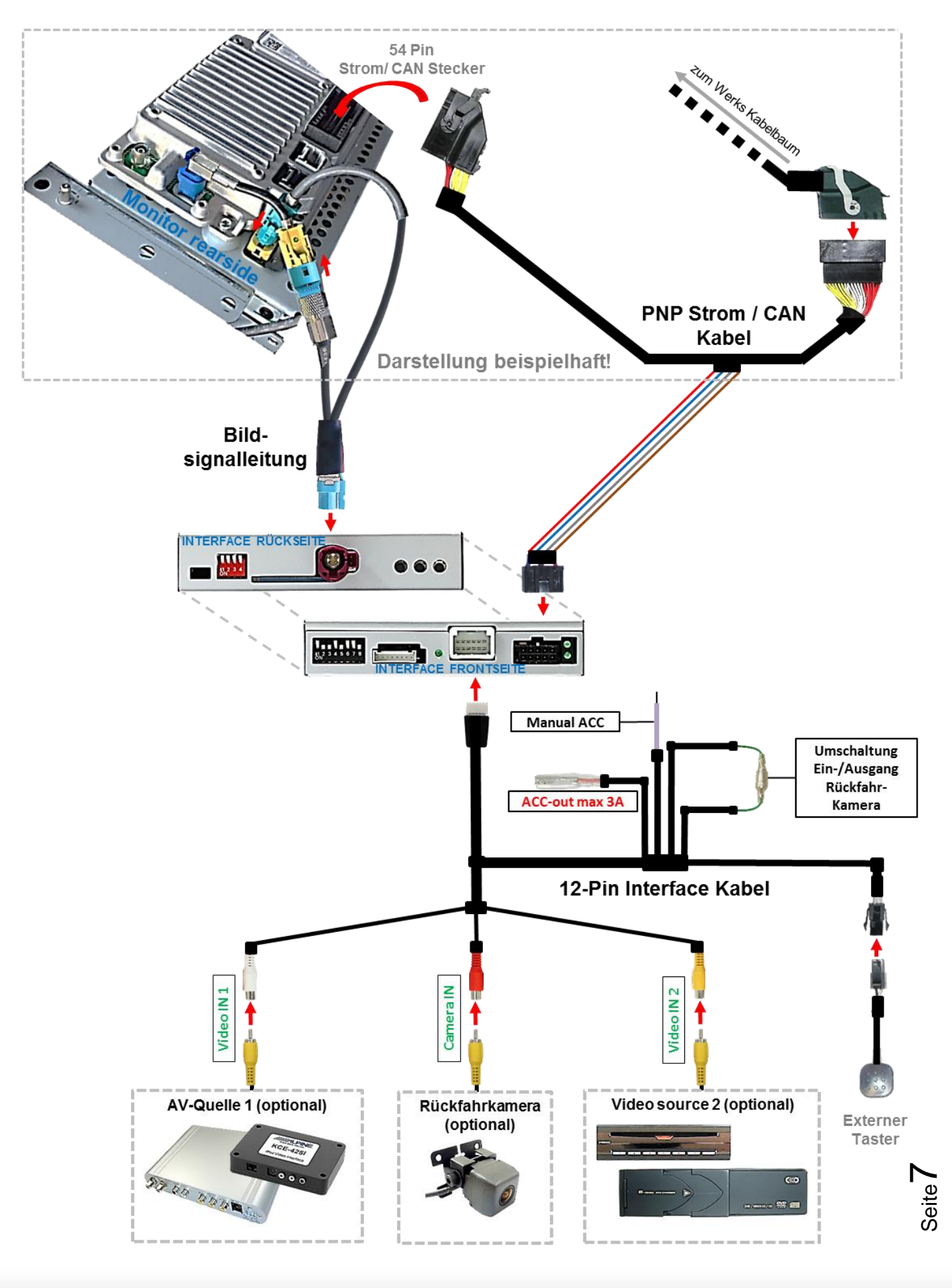

- **2.3. Anschluss - Bildsignalkabel**
- **2.3.1. ALL-IN-ONE Head Unit** Nicht lösen!!! Bildsignalleitung **INTERFACE RÜCKSEIT** π
	- Die **WASSERBLAU** farbene HSD+2 Buchse der mitgelieferten Bildsignalleitung an dem **WASSERBLAU** farbenen HSD+2 Stecker des Video Interface anschließen.
	- Die **CURRY** farbene 4pin HSD Buchse der Monitor HSD Brücke an der Rückseite des Werks-Monitors abstecken und an dem **WASSERBLAU** farbenenen HSD Stecker des mitgelieferten 4 Pin HSD LVDS Kabels anschließen. Achtung: Der blaue HSD Stecker der HSD Brücke muss im Monitor verbleiben!

Die **WASSERBLAU** farbene HSD Buchse des mitgelieferten Bildsignalkabels Kabels an dem zuvor freigewordenen **CURRY** farbenen HSD Stecker an der Rückseite des Werks-Monitors anschließen.

**Achtung:** Die **BLAUE** HSD Verbindung an der Monitor HSD Brücke muss während der kompletten Montagezeit angeschlossen bleiben und **darf keinesfalls getrennt werden.**

Die Bildsignalleitung darf nur am Monitor angeschlossen werden, **Anschluss an der Head Unit kann das System zerstören!**

**Hinweis: Keine Haftung für Kabelfarben und Pin-Belegungen des Fahrzeugs!**  Änderungen des Fahrzeugherstellers möglich. Die angegebenen Informationen müssen vom Installateur überprüft werden.

Seite  $\infty$ 

## Nanual

### **2.3.2. Separate Head Unit mit Tablet Monitor**

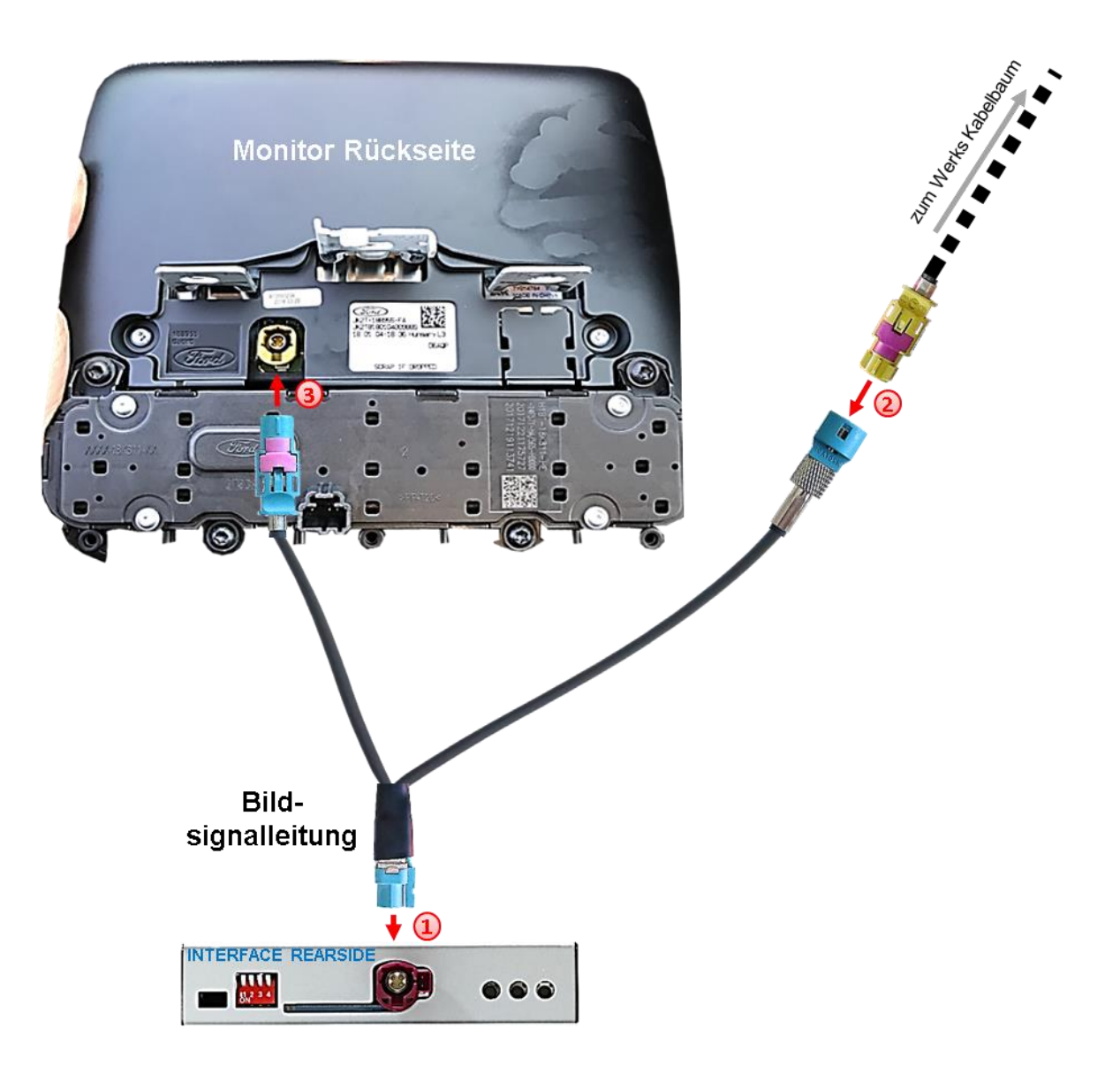

Die **WASSERBLAU** farbene HSD+2 Buchse der mitgelieferten Bildsignalleitung an dem **WASSERBLAU** farbenen HSD+2 Stecker des Video Interface anschließen.

Die **CURRY** farbene 4pin HSD Buchse der Wers-Bildsignalleitung an der Rückseite des Werks-Monitors abstecken und an dem **WASSERBLAU** farbenenen HSD Stecker der mitgelieferten Bildsignalleitung anschließen.

Die **WASSERBLAU** farbene HSD Buchse des mitgelieferten Bildsignalkabels Kabels an dem zuvor freigewordenen **CURRY** farbenen HSD Stecker an der Rückseite des Werks-Monitors anschließen.

Achtung: Die Bildsignalleitung darf nur am Monitor angeschlossen werden, bei **Anschluss an der Head Unit kann das System Schaden nehmen!**

#### **Hinweis: Keine Haftung für Kabelfarben und Pin-Belegungen des Fahrzeugs!**

Änderungen des Fahrzeugherstellers möglich. Die angegebenen Informationen müssen vom Installateur überprüft werden.

Seite

ග

**2.4. Anschluss – PNP Strom / CAN Kabel**

### **2.4.1. ALL-IN-ONE Head Unit**

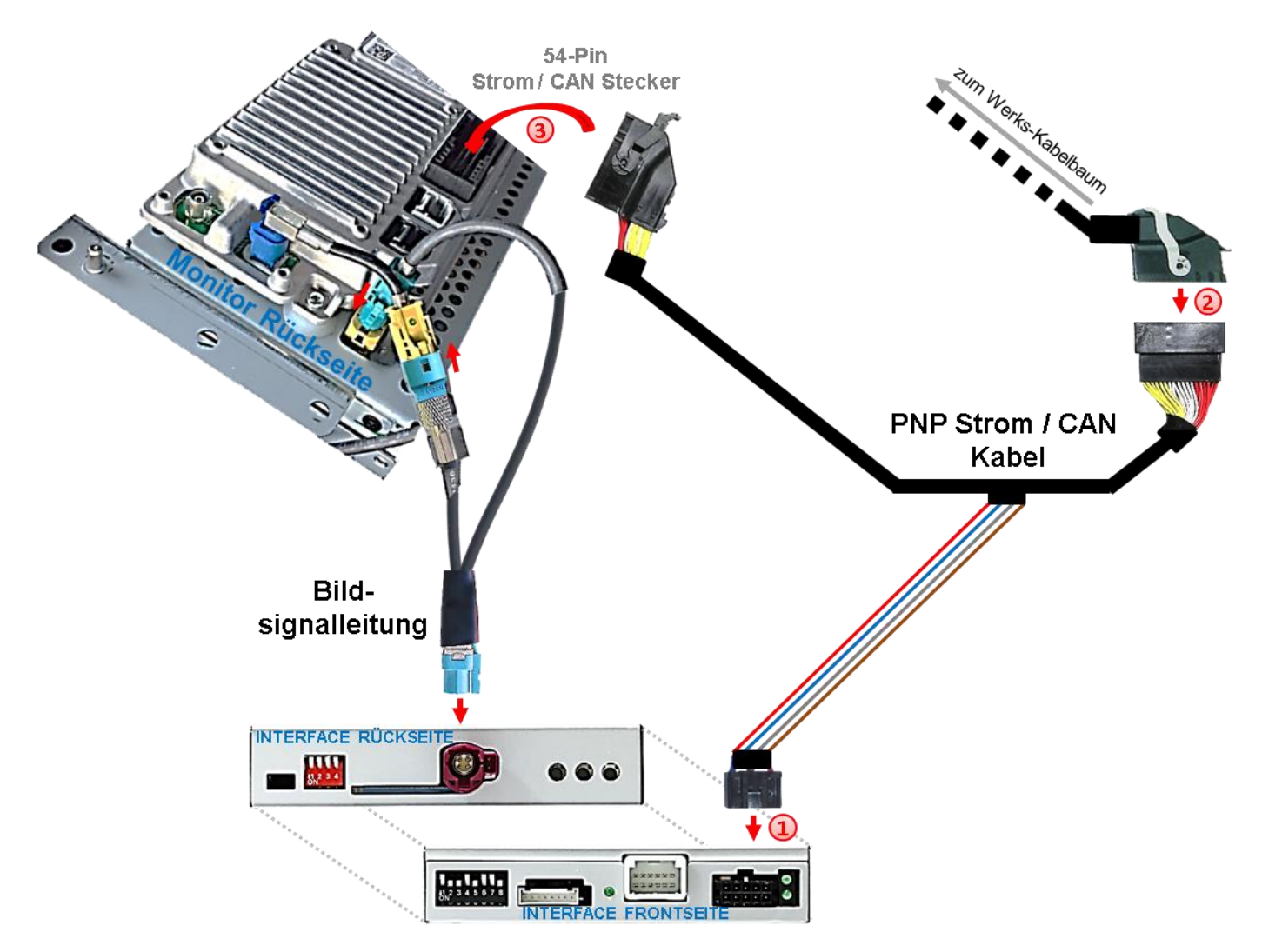

- Die 10-Pin Buchse des mitgelieferten Strom / CAN Kabels an dem 10-Pin Stecker des Video Interface anschließen.
- Die 54 Pin Buchse des Fahrzeug Kabelbaumes an der Rückseite des Werks-Monitors abstecken und an dem 54 Pin Stecker des mitgelieferten PNP Strom/CAN Kabelsatzes anschließen.
- Die gegenüber liegende 54-Pin Buchse des mitgelieferten PNP Strom / CAN Kabels an dem zuvor freigewordenen 54- Pin Stecker an der Rückseite des Monitors anschließen

Die CAN Kommunikation ist nicht in<br>Die CAN Kommunikation möglich!<br>Entlichen Fahrzeugen möglich Die CAN Kommunikation ist nicht<br>Die CAN Kommunikation möglich!<br>Sämtlichen Fahrschluss des PNP Die CAN Kommunikungen moglich<br>Sämtlichen Fahrzeuges des PNP<br>Sollte nach Anschluss des Zündt<br>Sollte nach der eingeschalteten, muss Die Carrien Fahrzeuger, des PNP<br>sämtlichen Anschluss des Zündung<br>Sollte nach Anschluss der Zündung<br>Kabelsätzes bei eingeschalteter, muss<br>Kabelsätzes bei eingeschichten, muss salling<br>Sollte nach Anschalteter Zunder<br>Sollte nach eingeschalteten, muss<br>Abelsatzes bei einge Stromanschluss<br>Keine Interface LED leuchten, muss Some<br>
Kabelsatzes bei eingeschien, muss<br>
keine Interface LED leuchten, muss<br>
keine Interface LED leuchten, siehe<br>
zusätzlich der analoge Stromanschluss<br>
vorgenommen werden! (siehe keine Interface<br>keine Interface Stromanov<br>ätzlich der analoge Stromanov<br>vorgenommen werden! (siehe<br>vorgenommen zlich der ander werden: (5)<br>orgenommen werden: (5)<br>nachfolgendes Kapitel)

### **2.4.2. Separate Head Unit mit Tablet Monitor**

Zum Anschluss an das Tablet-Style Infotainment (Monitor und Head Unit getrennt) müssen die 4 einzelnen Leitungen des PNP Strom / CAN Kabels nahe dem dicken Kabelstrang abgeschnitten werden, da der 54-Pin Anschluss hier keine Verwendung findet!

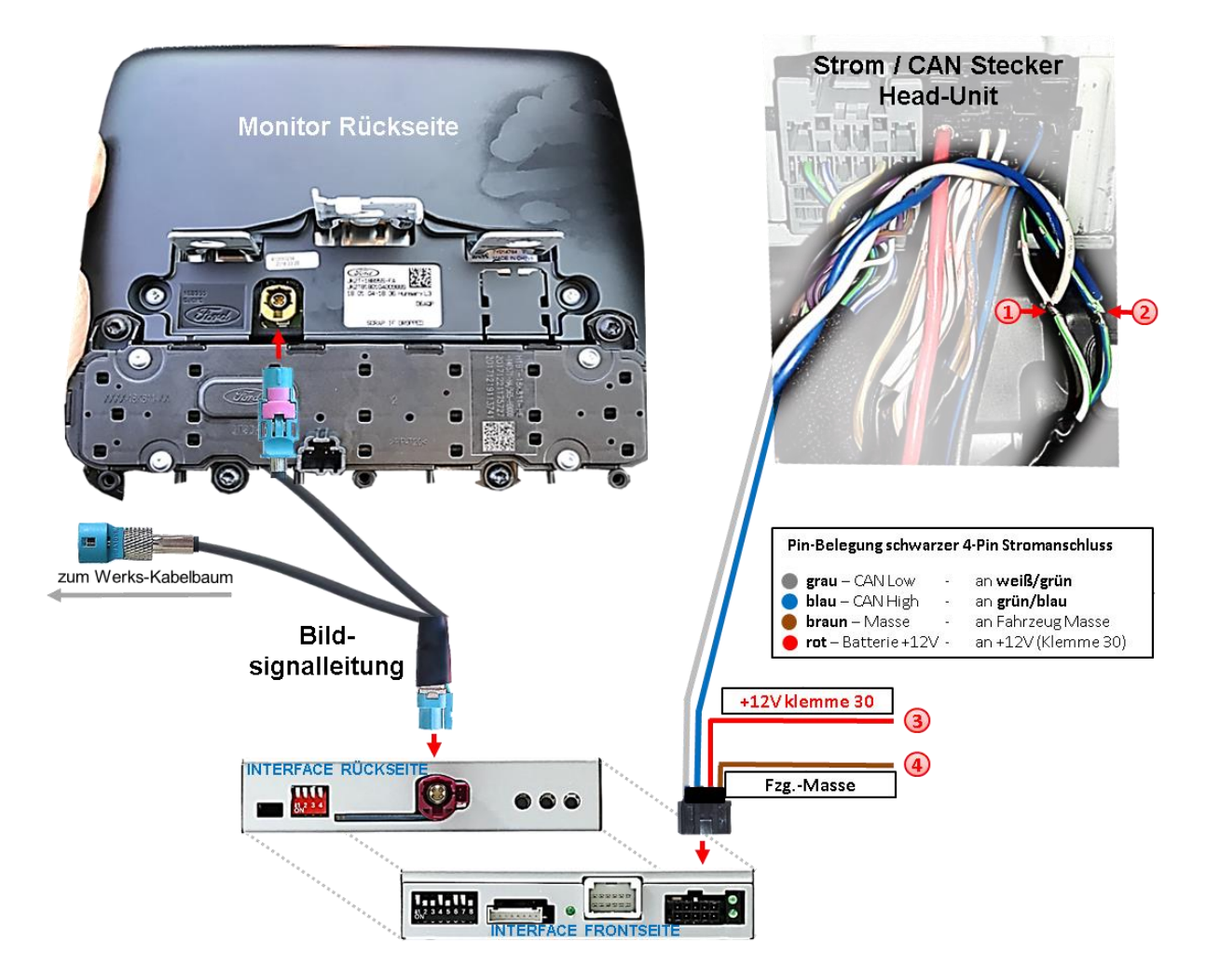

- Das einzelne graue Kabel **"CAN LOW"** der 4 Leitungen an dem weiß/grünen Kabel des Head Unit-Hauptsteckers (unten/rechts) auflegen und isolieren.
- <sup>2</sup>) Das einzelne blaue Kabel "CAN HIGH" der 4 Leitungen an dem grün/blauen Kabel des Head Unit Hauptsteckers (direkt daneben) auflegen und isolieren.
	- Das einzelne rote Kabel der 4 Leitungen an stabile **+12V Klemme 30** anschließen.
	- Das einzelne braune Kabel der 4 Leitungen an Fahrzeug **Masse** anschließen.

### **Hinweis: Keine Haftung für Kabelfarben und Pin-Belegungen des Fahrzeugs!**  Änderungen des Fahrzeugherstellers möglich. Die angegebenen Informationen müssen vom Installateur überprüft werden.

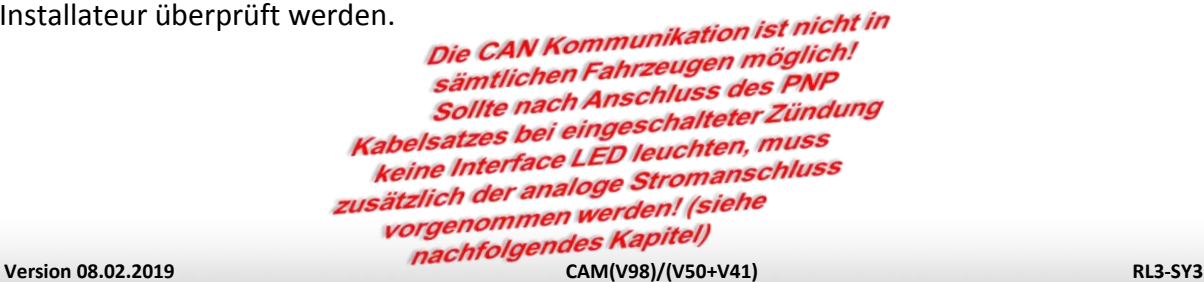

Seite<sup>1</sup>

### **2.5. Analoge Stromversorgung**

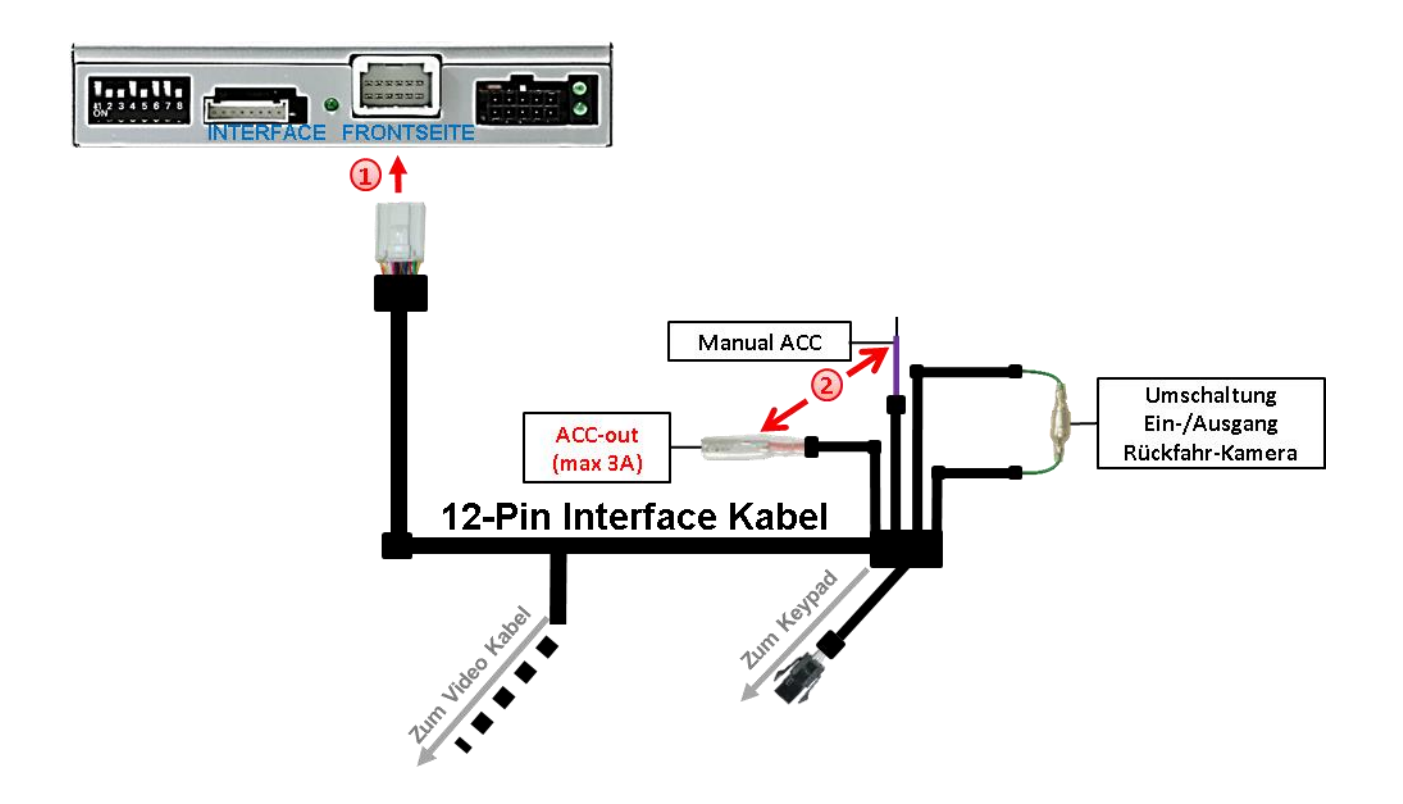

Die 12-Pin Buchse des 12-Pin Interface Kabels an dem 12-Pin Stecker des Video Interface anschließen.

Die rote Leitung **ACC-out (max 3A)** und die lila farbene Leitung **Manual ACC** des 12-Pin Interface Kabels beide an **S-Kontakt Klemme 86s +12V** anschließen (z.B. Handschuhfachbeleuchtung)

### **3. Anschluss von Video Quellen**

Es ist möglich, eine After-Market Rückfahrkamera und zwei zusätzliche After-Market Video-Quellen an das Video-Interface anzuschließen

**Hinweis: Vor der endgültigen Installation empfehlen wir einen Testlauf, um sicherzustellen, dass Fahrzeug und Interface kompatibel sind. Aufgrund von Änderungen in der Produktion des Fahrzeugherstellers besteht immer die Möglichkeit einer Inkompatibilität.**

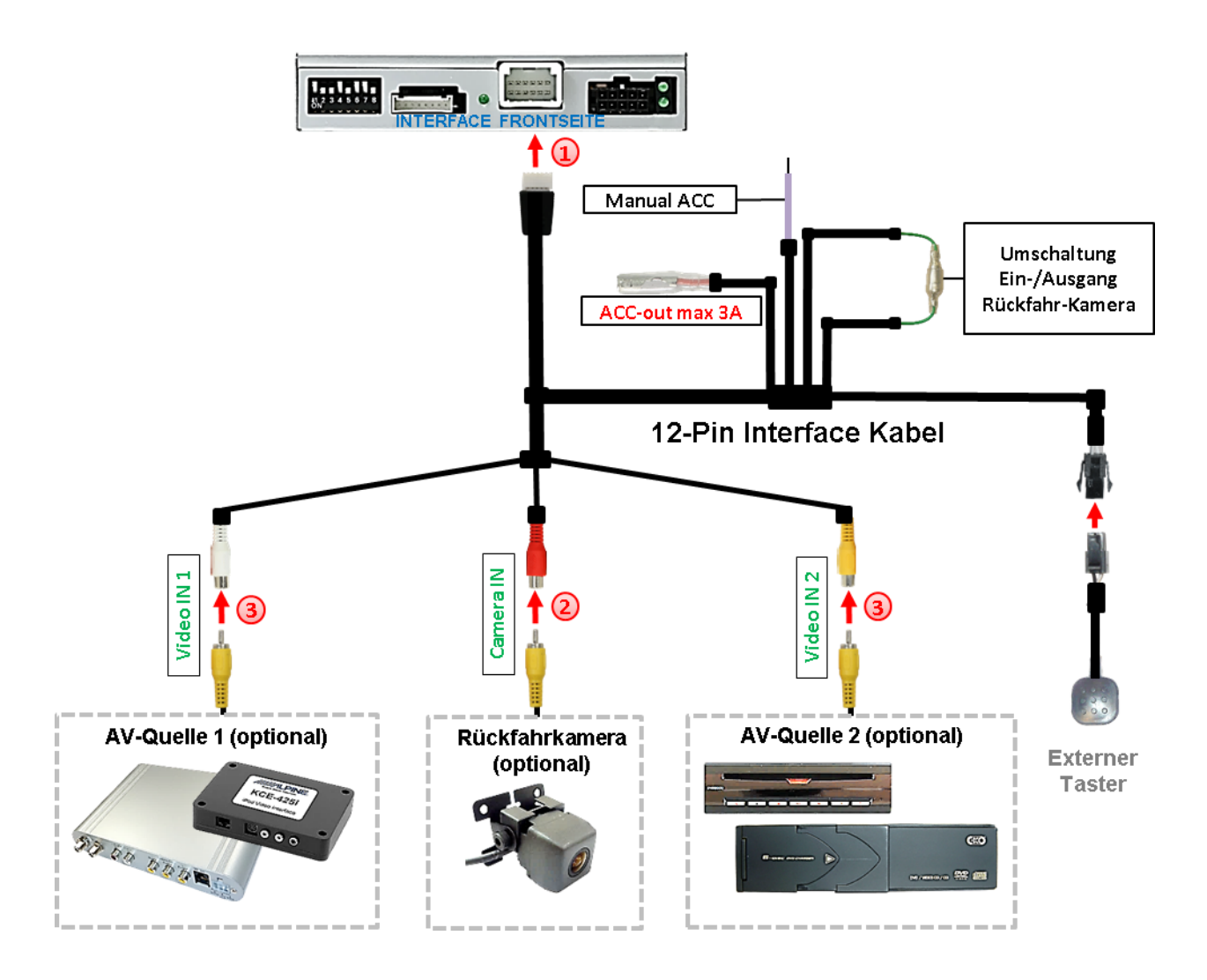

Die 12-Pin Buchse des 12-Pin Interface Kabels an dem 12-Pin Stecker des Video-Interface anschließen.

Den Video-Cinch der Rückfahrkamera an der Cinch-Buchse **"Camera-IN"** des 12-Pin Interface Kabels anschließen.

Weitere Video Quellen an den Cinch Buchsen **"Video IN 1"** und **"Video IN 2"** des 12- Pin Interface Kabels anschließen.

Seite<sup>13</sup>

## **3.1. After-Market Rückfahrkamera**

Manche Fahrzeuge haben einen anderen Rückwärtsgang-Code auf dem CAN-Bus welcher mit dem CAN des Video Interface nicht kommuniziert. Daher gibt es 2 verschiedene Möglichkeiten der Installation. Wenn der Interface CAN die Informationen eines eingelegten Rückwärtsganges erhält, liegen +12V auf der grünen Leitung des 12-Pin Interface Kabels an während der Rückwärtsgang eingelegt ist.

**Hinweis**: Vor dem Test nicht vergessen, den Dip 5 des Video-Interface auf ON zu stellen.

## **3.1.1. Fall 1: Interface erhält das Rückwärtsgang-Signal**

Erhält das Interface +12V auf die grüne Leitung des 12-Pin Interface Kabels während der Rückwärtsgang eingelegt ist, schaltet das Interface automatisch auf den Rückfahrkamera-Eingang "**CAMERA-IN**" wenn der Rückwärtsgang eingelegt wird.

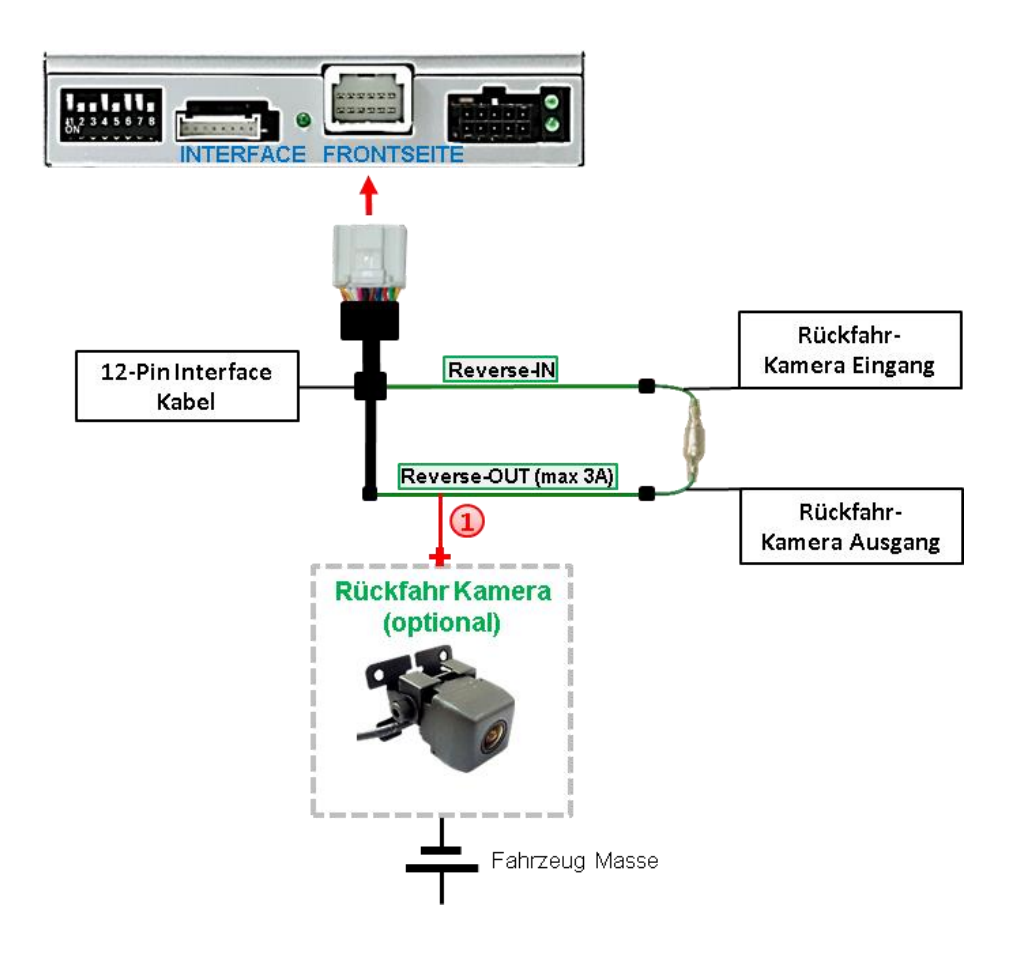

Die 12V Stromversorgung für die After-Market Rückfahrkamera (max. 3A) erfolgt durch Anschließen an die grüne Leitung **"Reverse-OUT"** des 12 Pin Interface Kabels um einen unnötigen Dauerbetrieb der Kameraelektronik zu vermeiden. Die beiden grünen Kabel **"Reverse-IN"** und **"Reverse-OUT"** müssen für den Betrieb miteinander verbunden bleiben.

## **r.LINK**

### **3.1.2. Fall 2: Interface erhält kein Rückwärtsgang-Signal**

Erhält das Video Interface nicht +12V auf die grüne Leitung des 12-Pin Interface Kabels während der Rückwärtsgang eingelegt ist (nicht alle Fahrzeuge sind kompatibel), wird ein externes Umschaltsignal vom Rückfahrlicht benötigt. Da die Stromversorgung des Rückfahrlichtes nicht immer spannungsstabil ist, wird ein handelsübliches Schließer-Relais (z.B. AC-RW-1230 mit Verkabelung AC-RS5) oder ein Entstörfilter (z.B. AC-PNF-RVC) benötigt. Das untere Schaubild zeigt das Anschlussdiagramm des Relais.

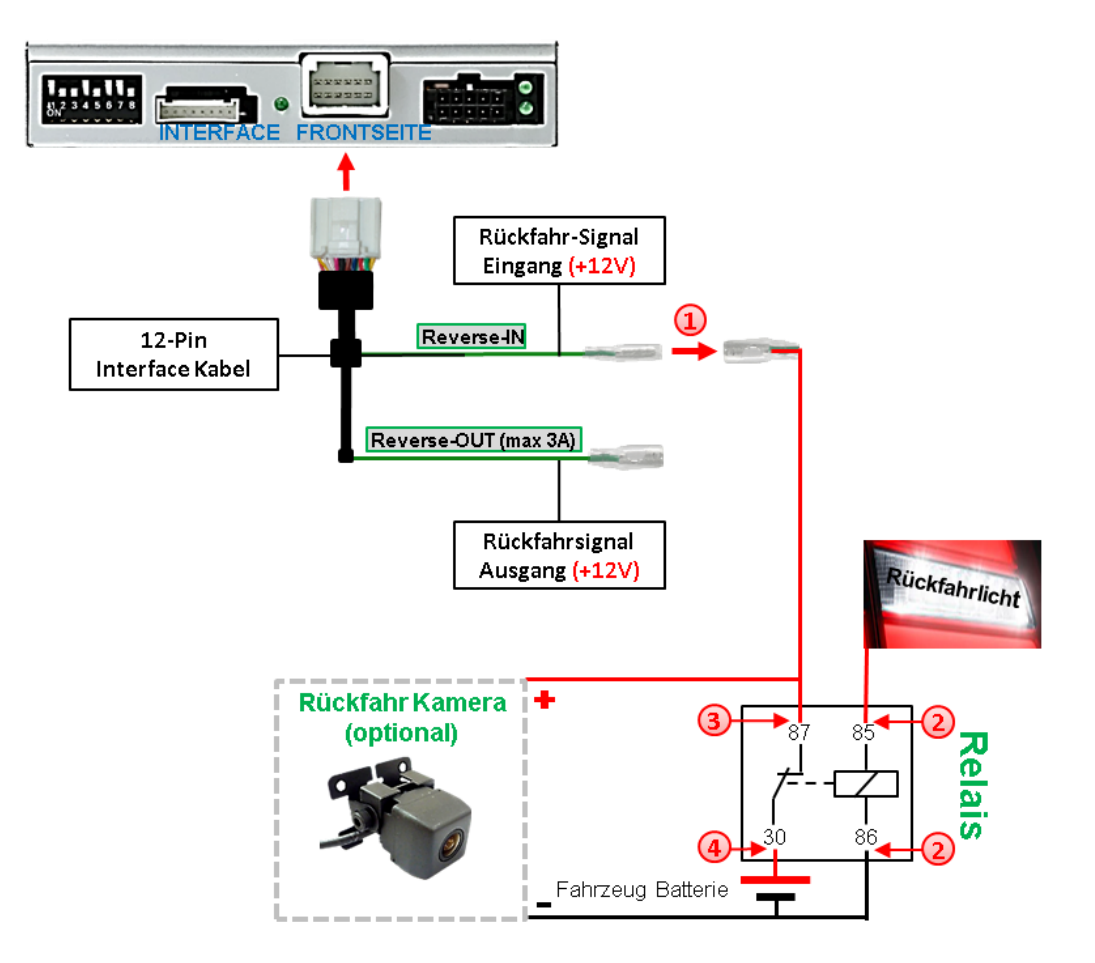

Stecker und Buchse der grünen Kabelverbindung des 12-Pin Kabels voneinander trennen und das grüne Eingangskabel **"Reverse-IN"** an der Ausgangsklemme (87) des Relais anschließen.

**Hinweis:** Die beste Anschlusslösung sollte sein, einen 4mm Rundstecker auf das Relais Ausgangskabel zu krimpen und mit der am grünen Kabel befindlichen 4mm Buchse zu verbinden, nicht zuletzt um Kurzschlüsse zu vermeiden. Das Ausgangskabel "Reverse-OUT" ist ohne Funktion und bleibt unangeschlossen.

Das Rückfahrlicht Stromkabel mit Schaltspule (85) und die Fahrzeug-Masse an Schaltspule (86) des Relais anschließen.

Das Rückfahrkamera-Stromkabel an der Ausgangsklemme (87) des Relais anschließen wie zuvor mit dem grünen "Reverse IN"-Kabel geschehen.

Dauerstrom +12V an Eingangsklemme (30) des Relais anschließen.

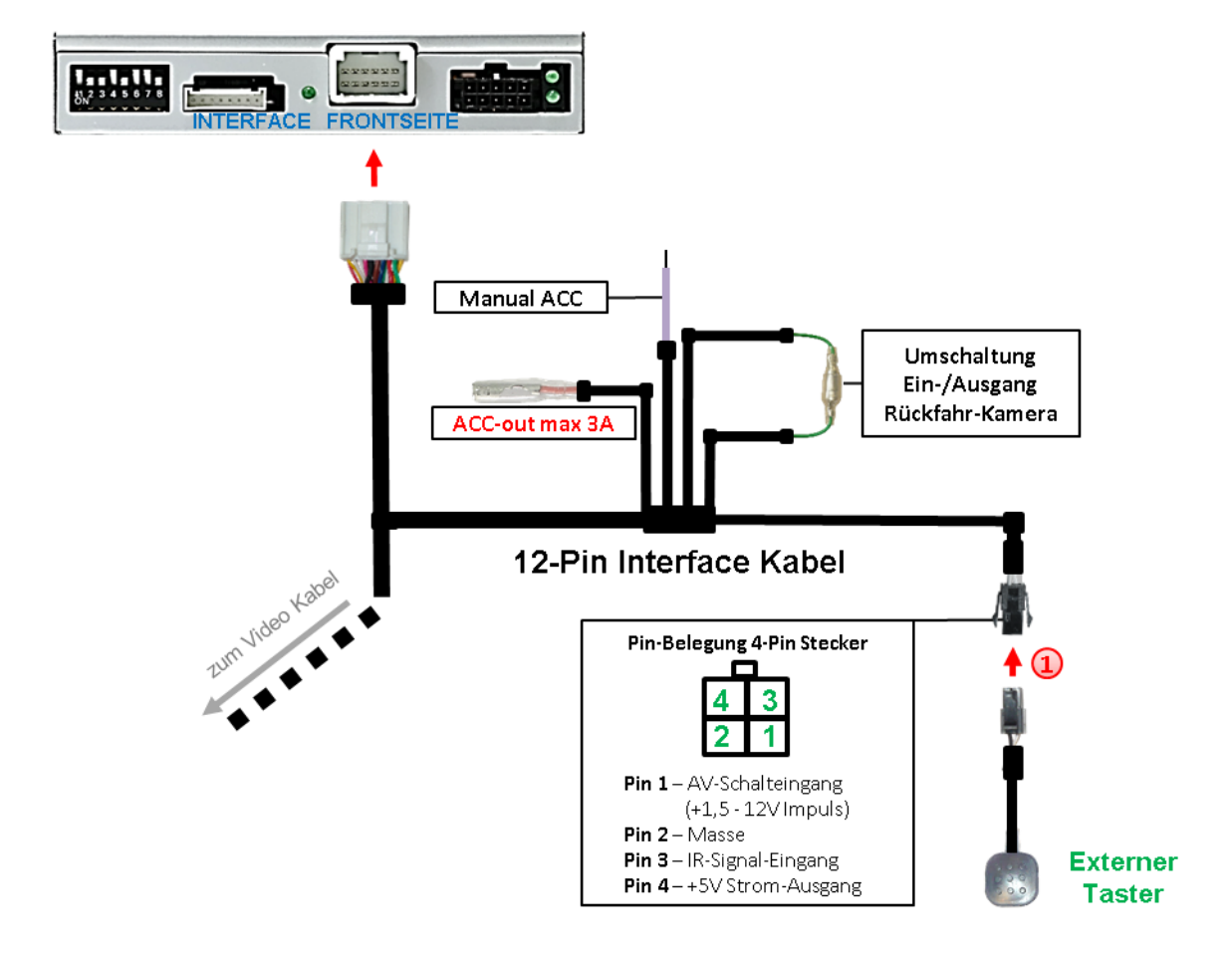

### **3.2. Verbindung Video-Interface und externer Taster**

1) Die 4-Pin Buchse des externen Tasters an dem 4-Pin Stecker des Video-Interface anschließen.

**Hinweis:** Auch wenn der Taster zur Umschaltung mehrerer Quellen nicht benötigt werden sollte, wird der Anschluss und unsichtbare Verbleib des Tasters am Video Interface dringend empfohlen.

#### **3.3. Bildeinstellungen**

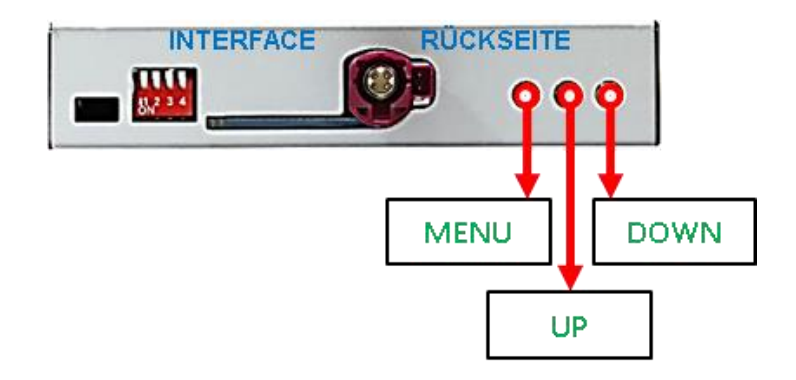

Die Bildeinstellungen können über die 3 Tasten des Video-Interface verändert werden. Drücken der Taste **MENU** öffnet das OSD-Einstellungsmenü oder wechselt zum nächsten Menüpunkt. **UP** und **DOWN** verändern die entsprechenden Einstellungen. Die Tasten sind in das Gehäuse eingelassen, um unbeabsichtigte Veränderungen während und nach der Installation zu vermeiden. Die Bildeinstellungen müssen für AV1, AV2 und CAM separat vorgenommen werden, während der entsprechende Eingang ausgewählt und sichtbar auf dem Monitor ist.

**Hinweis:** Das OSD-Einstellungsmenü wird nur angezeigt, wenn eine funktionierende Video-Quelle an dem ausgewählten Eingang angeschlossen ist.

Folgende Einstellmöglichkeiten stehen zur Verfügung:

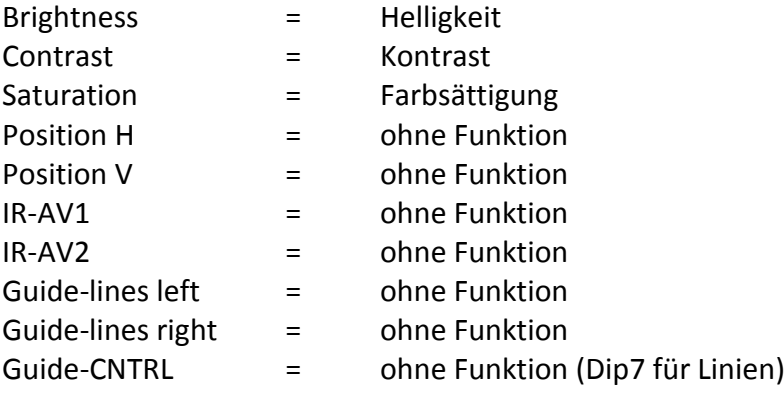

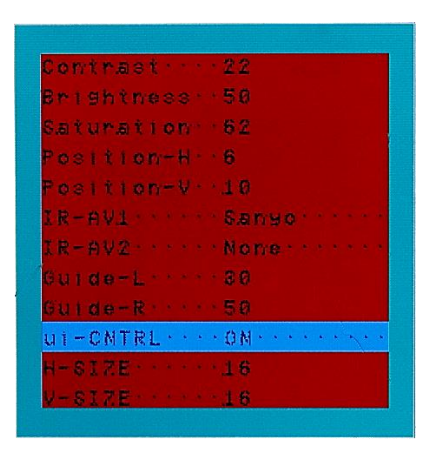

## Nanual

## **4. Bedienung des Interface**

### **4.1. Über Infotainment Taste**

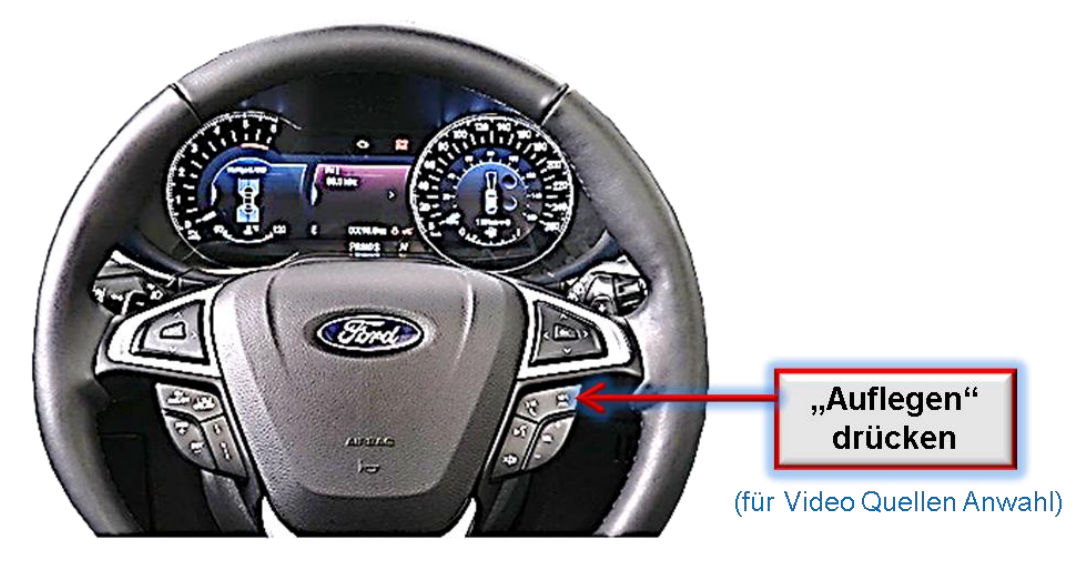

Das Umschalten der Video Quellen erfolgt mit langem Drücken der **Auflegen Taste** Jedes Drücken (ca. 2 Sekunden) wechselt zum nächsten aktivierten Eingang. Wenn alle Eingänge aktiviert sind, ist die Reihenfolge:

*Werks-Video Video IN1 Video IN2 Werks-Video …*

Nicht aktivierte Eingänge werden übersprungen.

**Die Umschaltung über Fahrzeugtasten funktioniert nicht in allen Fahrzeugen. In manchen Fahrzeugen muss der externe Taster benutzt werden.**

### **4.2. Über externen Taster**

Der externe Taster kann alternativ oder zusätzlich zur Voice Taste zur Umschaltung der aktivierten Eingänge verwendet werden.

## **5. Technische Daten**

Arbeitsspannung 7V - 25V Ruhestrom 5mA Stromaufnahme 300mA Video Eingang 1992 - 10 and 10.7V - 1V Video Eingang Formate NTSC / PAL Temperaturbereich -40°C bis +85°C

RGB-Video Amplitude 1.000 0.7V mit 75 Ohm Impedanz Abmessungen Video-Box 119 x 25 x 103 mm (B x H x T)

## **6. FAQ – Fehlersuche Interface Funktionen**

Schauen Sie bei möglicherweise auftretenden Problemen zuerst nach einer Lösung in der Tabelle, bevor Sie ihren Verkäufer kontaktieren.

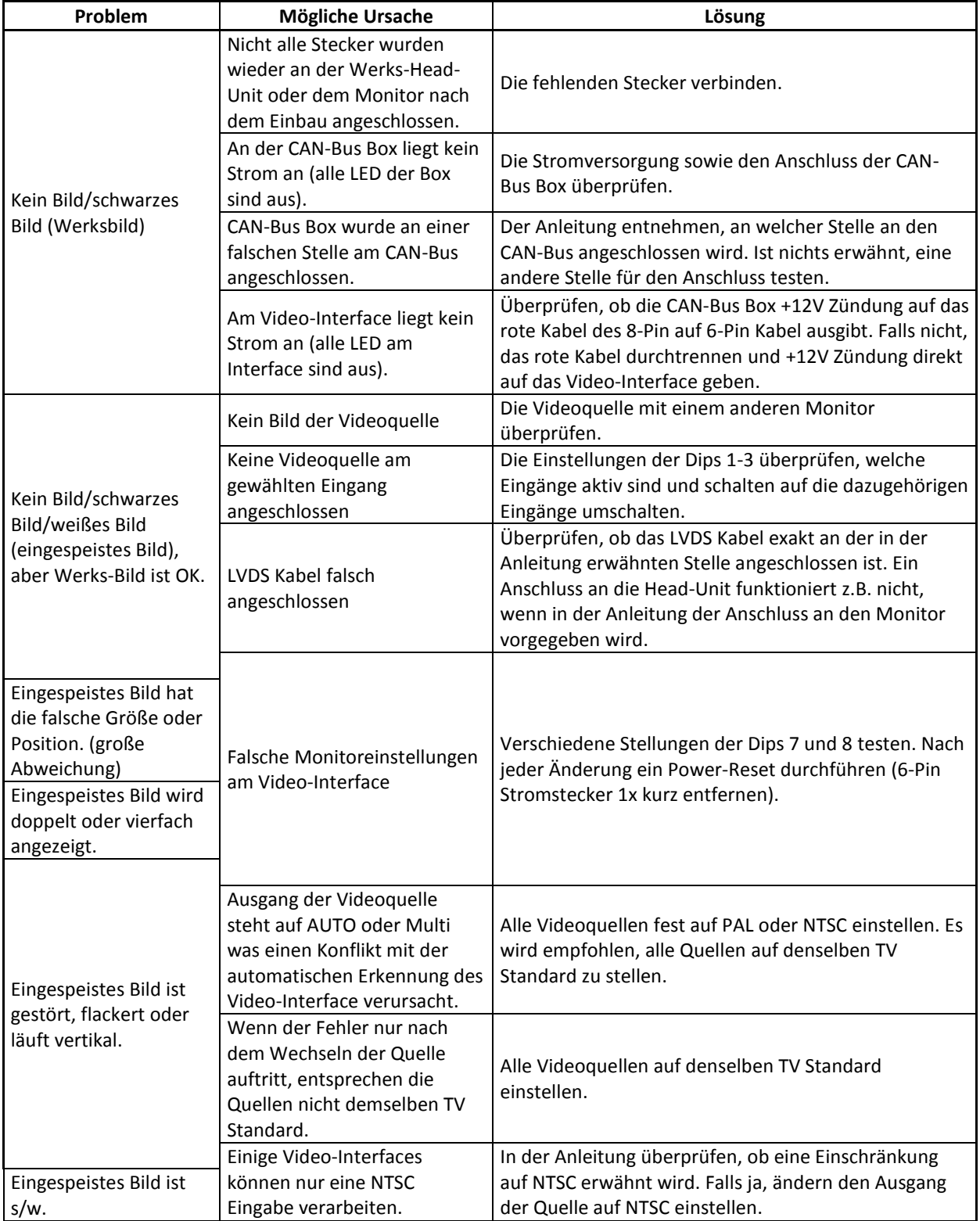

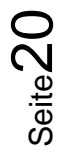

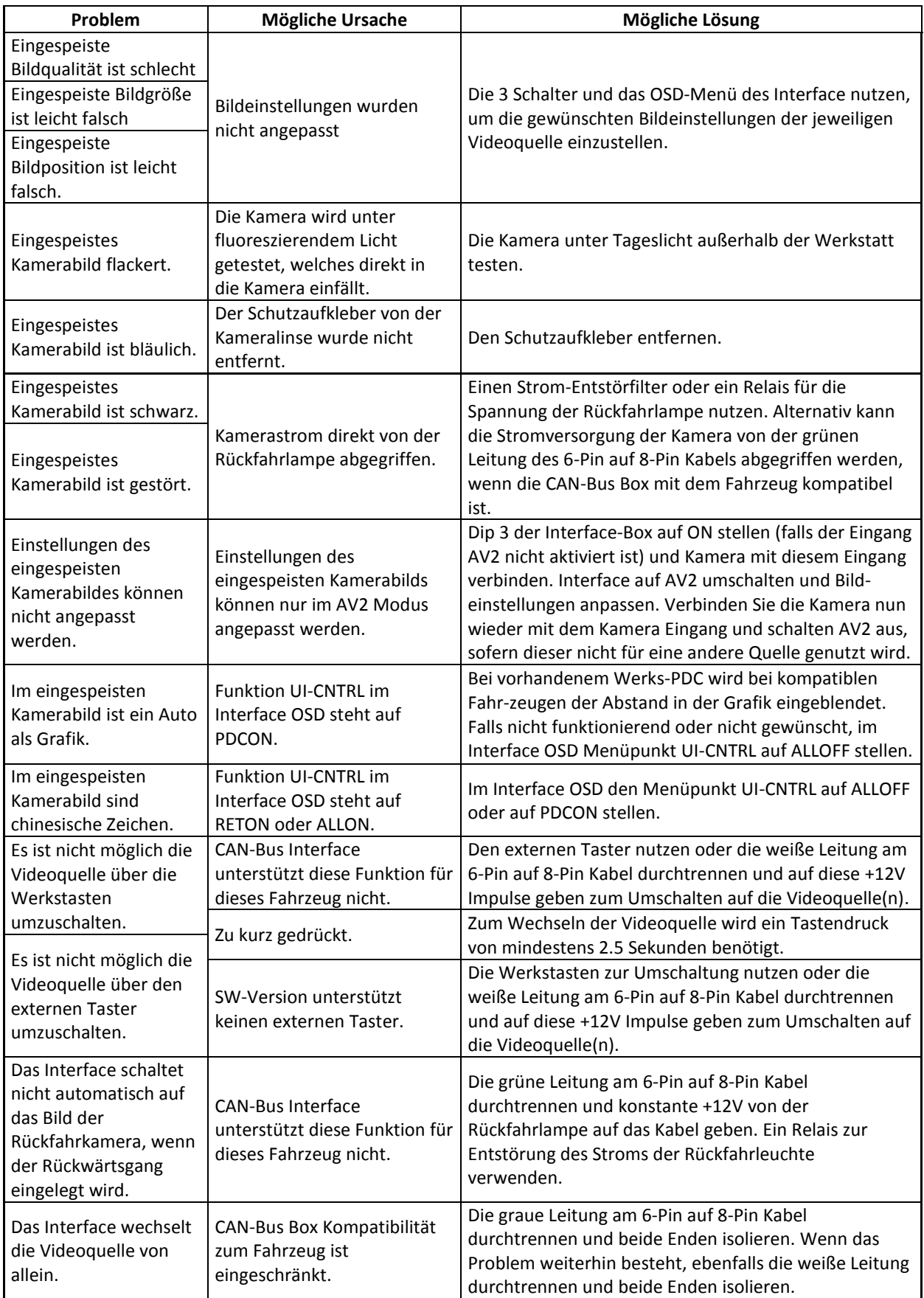

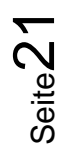

# **r.LINK**

## **7. Technischer Support**

Bitte beachten Sie, dass ein direkter technischer Support nur für Produkte möglich ist, die direkt bei der Navlinkz GmbH erworben wurden. Für Produkte, die über andere Quellen gekauft wurden, kontaktieren Sie für den technischen Support ihren Verkäufer.

> **NavLinkz GmbH Distribution***/Techn. Händler-Support* Eurotec-Ring 39 D-47445 Moers

> > Tel +49 2841 949970 Email [mail@navlinkz.de](mailto:mail@navlinkz.de)

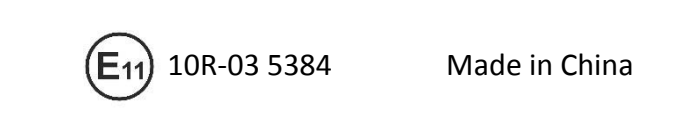

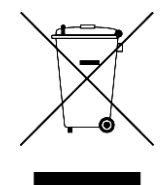

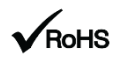

**Version 08.02.2019 CAM(V98)/(V50+V41) RL3-SY3**